# PC にプロテクトチップを接続しているにもかかわらず、「KEY が検出 されません」というエラーメッセージが表示される場合の対処方法

Windows のアップデートなどのタイミングで、B-MOS プロテクトチップのドライバーが正 常に機能しなくなる現象がまれに発生します。

この問題が発生すると、「KEY が検出されません」というエラーメッセージが表示され、平面 図などのプログラムが起動しなくなります。

この問題に対処するためには、ドライバーのアンインストールと再インストールが必要とな ります。

以下にその手順を詳しくご説明いたしますので、「対処手順」の【1】~【3】を順番に行っ て下さい。

#### 状況

B-MOS のプログラム(平面図など)を起動しようとすると、 「KEY が検出されません」というエラーメッセージが表示され、 起動できない。

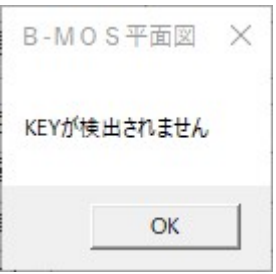

## 対処手順

#### 【1】ドライバーのアンインストール

- ① PC の USB ポートに接続してあるプロテクトチップを取り外す
- ② デスクトップ上の B-MOS の黄色いフォルダをダブルクリック

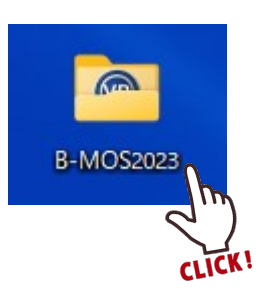

#### 「ツール」フォルダをダブルクリック

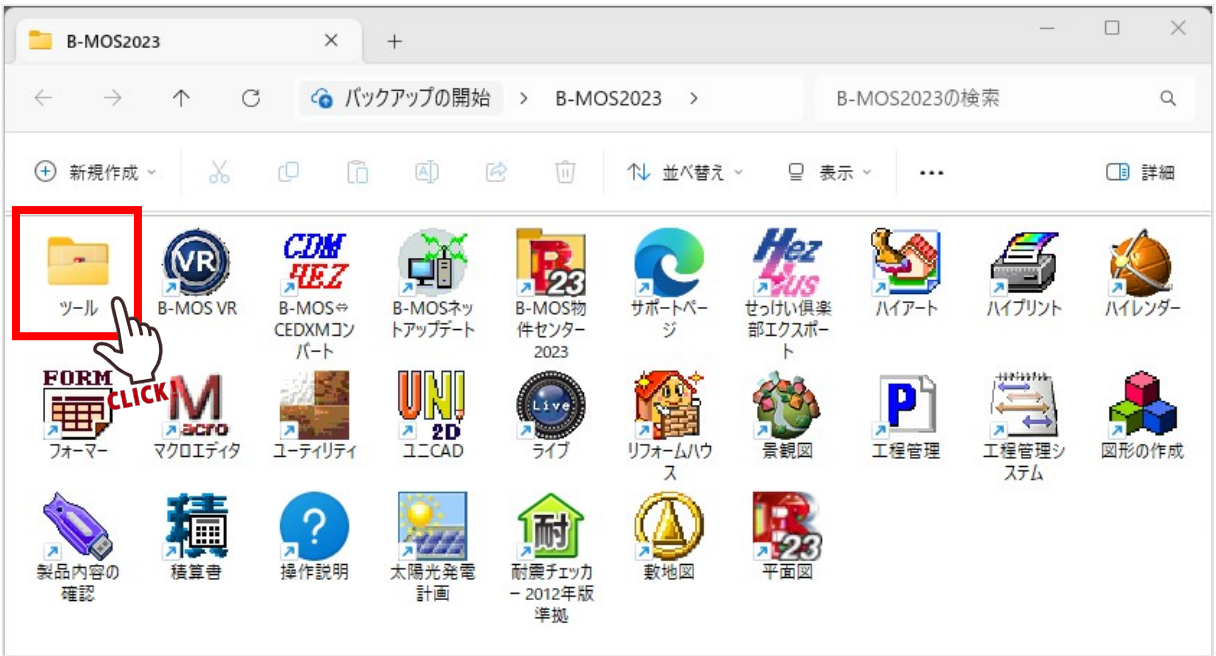

## 「ドライバーのアンインストール」のショートカットをダブルクリック

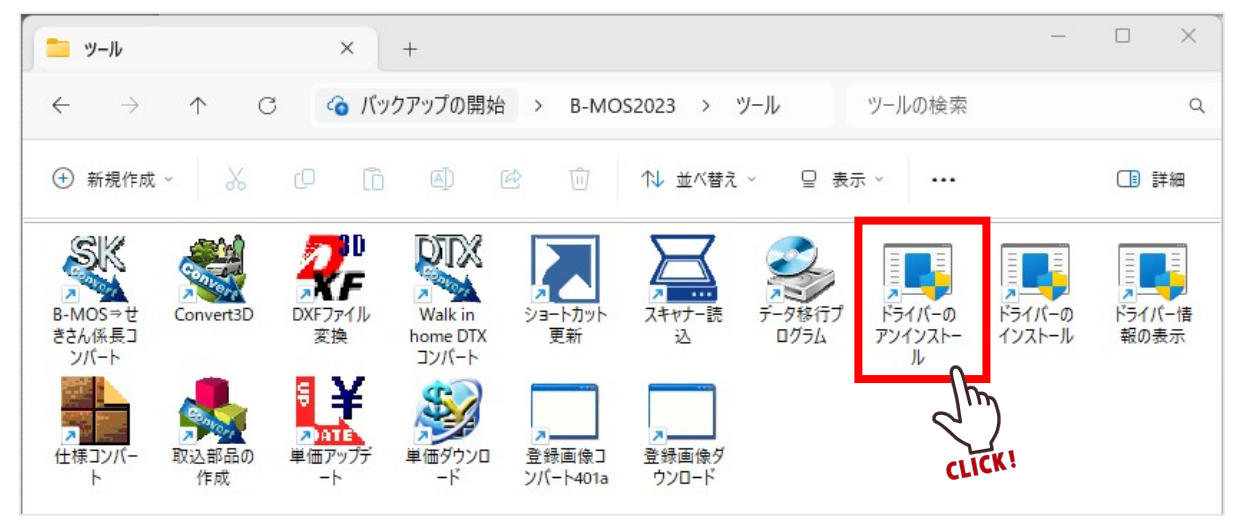

#### 「ユーザーアカウント制御」の画面が出ましたら、「はい」をクリック

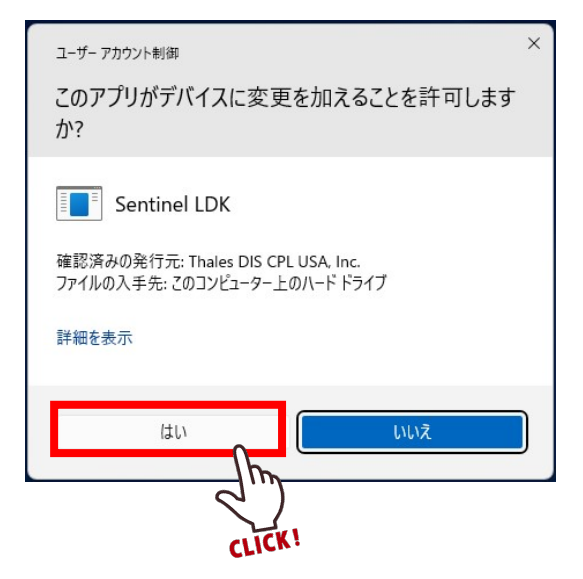

しばらくお待ち頂くと以下のメッセージが表示されますので、「OK」をクリック

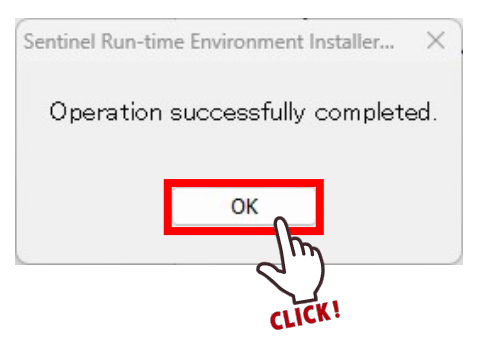

## 【2】PC を再起動

- Windows のスタートボタン をクリック
- 電源ボタンをクリック
- 「再起動」をクリック

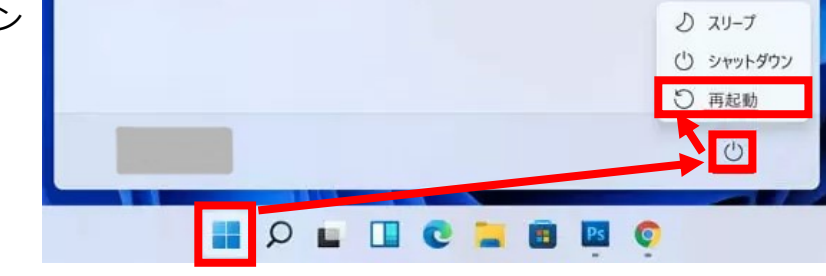

## 【3】ドライバーの再インストール

B-MOS の黄色いフォルダをダブルクリック

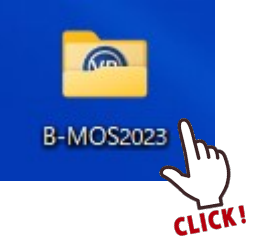

「ツール」フォルダをダブルクリック

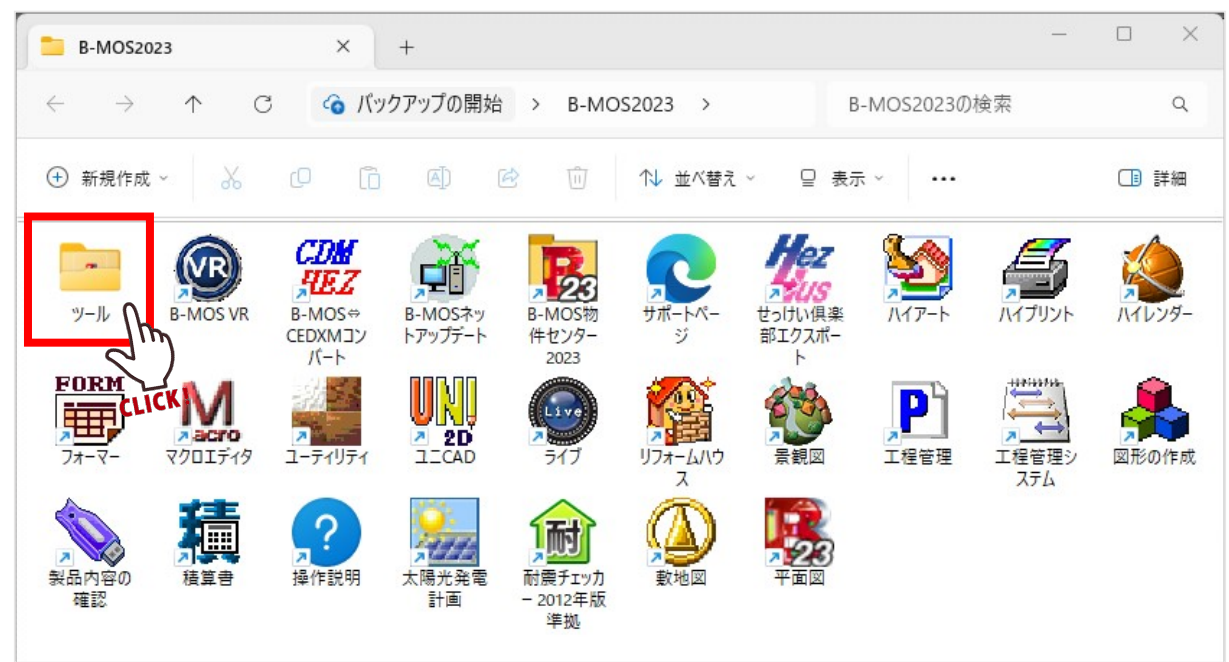

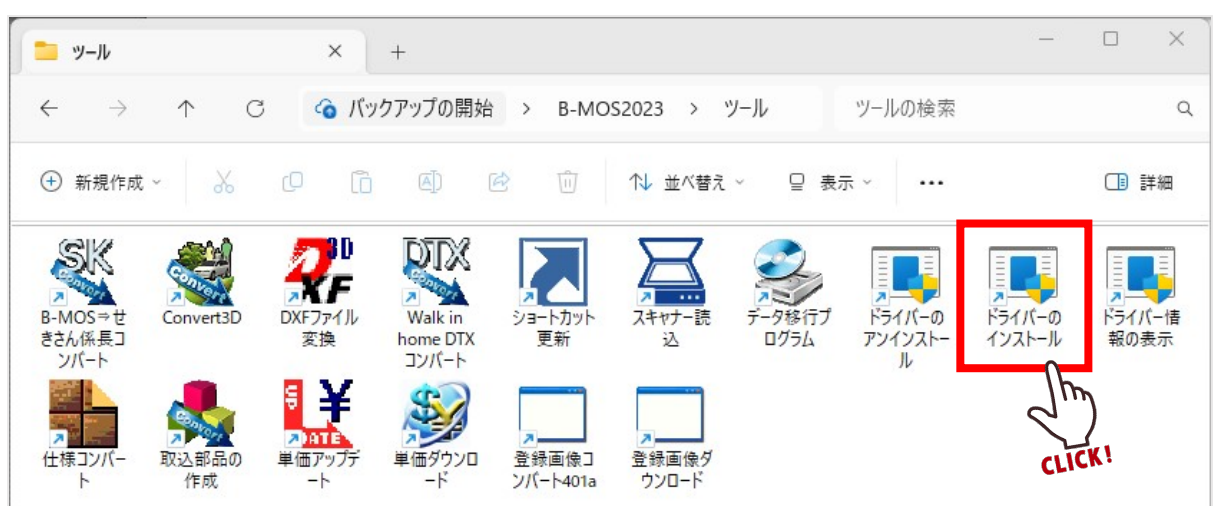

「ドライバーのインストール」のショートカットをダブルクリック

「ユーザーアカウント制御」の画面が出ましたら、「はい」をクリック

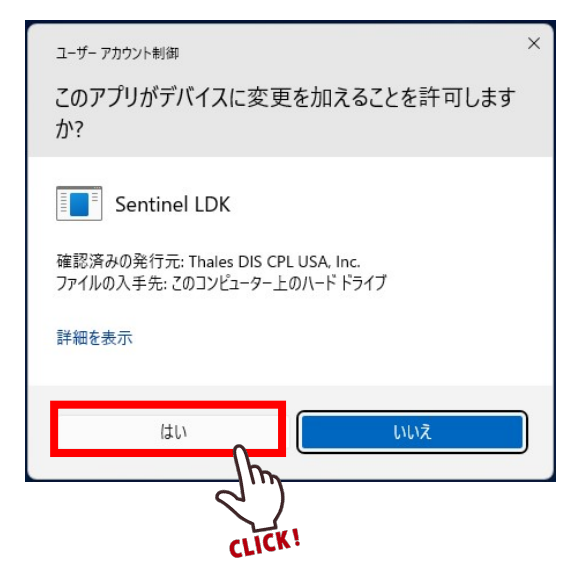

しばらくお待ち頂くと以下のメッセージが表示されますので、「OK」をクリック

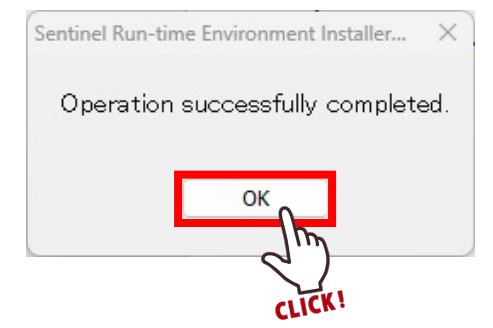

- PC の USB ポートにプロテクトチップを差し込む
- プロテクトチップに赤いランプが点灯する事を確認

最後に B-MOS で平面図などのプログラムを起動して頂き、問題なく起動できるようであれば 作業は完了です。

以上の手順を行っても状況が変わらない場合や、頻繁に同じ状況になってしまう場合などが ございましたら、お手数ですがハウテックサポートセンターまでご連絡ください。

▼ハウテックサポートセンター

TEL:050-3385-4000

MAIL:support@houtec.co.jp